## GW1202 V2 with Analog gateway system: 172.16.99.1

The chassis (control board) and gateway has the same IP address, you need to change the chassis's (control board) IP and then access to the gateway by 172.16.99.X

Analog control board (slot) it's 172.16.99.1 (User: admin / Password: admin)

The chassis has its own system on its control board, it's designed for V2 analog gateway and the default IP is 172.66.99.1

The analog gateway in the slot also has its own system, and its ip is 172.16.99.X So it's to change the IP of the chassis control board first, select Type [Static] and change the setting [172.66.99.1] (For more information see screenshot), then access to the analog gateway IP 172.16.99.1

If you are using 2 analogue control boards, the second board in the slot must be changed to IP 172.16.99.2

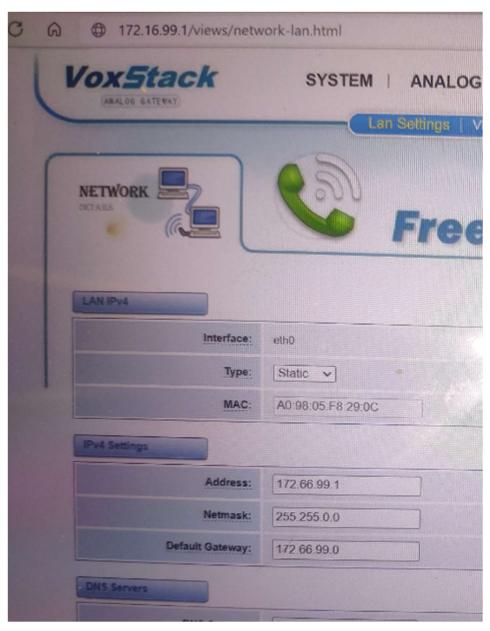